# **Table of Contents**

# **Coding, Individualization & Programming**

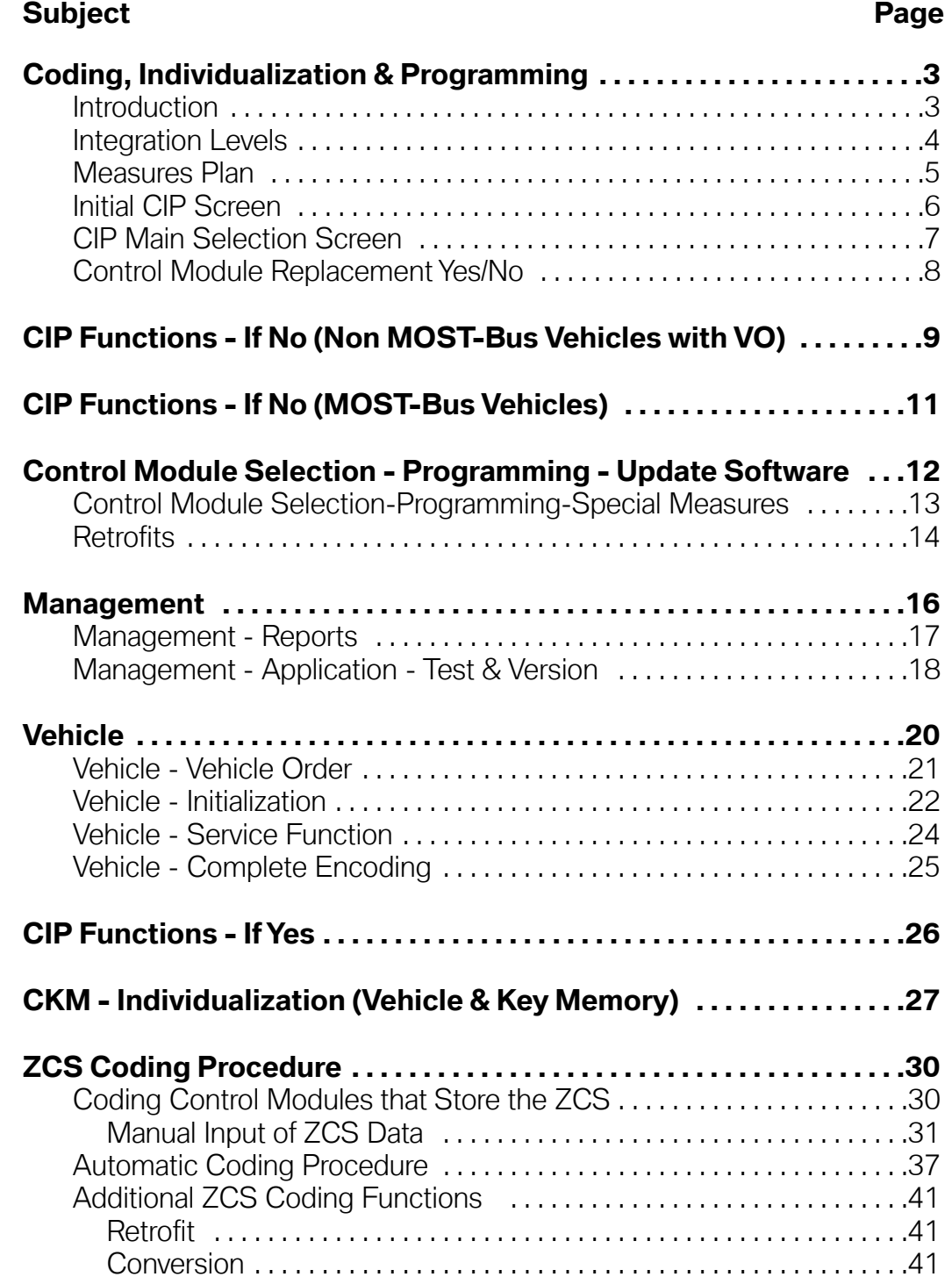

# **Coding, Individualization & Programming (CIP)**

# **Model: All**

# **Production: All**

# DBJEGTIVES

# After completion of this module you will be able to:

- Understand the purpose of CIP and what it means
- Program/update installed modules
- Access retrofit functions
- Access Individualization functions
- Access ZCS functions

# <span id="page-2-0"></span>**Coding, Individualization & Programming**

# **Introduction**

With the introduction of the E65 in 2001, BMW not only introduced a vehicle loaded with the latest technology but also introduced a new way of performing vehicle coding and programming. In order to code and program an E65, a software program commonly referred to as CIP was introduced. The acronym CIP stands for **C**oding, **I**ndividualization & **P**rogramming and with the introduction of Progman & CIP 15.0 it has become the sole software tool for coding and programming vehicles.

Initially CIP was developed for use on the E65/E66 and newer models but has since been expanded to include all vehicles produced prior to the introduction of the E65 that utilize a an SGC/UNIX programming structure.

The intention of the CIP program is to insure that whenever a module is updated or replaced it will still be compatible with all the other modules installed in the vehicle (equipped with a MOST bus). Since all of the communication between the various modules installed in a vehicle is over a bus network structure, it is very important that all of the installed modules be able to communicate with each other without problems.

To ensure compatibility/seamless integration between control modules, the CIP software reads out the part numbers of all the control modules installed in the vehicle as well as the software levels of the respective modules. The information from the various installed modules is then cross referenced against a "master reference list" to determine if a module(s) needs to be updated and how this update will effect the other installed modules. Once this cross reference process is started it can result in additional issues such as:

- If the software level in a selected module is updated will the hardware of the module still be able to function correctly.
- If the software to be installed is not going to be compatible with the installed hardware then the module will need to be replaced.
- If updated software is installed in the selected module will this have any impact on any other installed modules and will they need to have the software updated or will the hardware need to be updated in additional modules in order to install the revised software.
- **Example:** A desktop computer originally built with a Pentium I, 75 Mhz processor using Windows 95 is not able to operate using Windows 2000. In order to operate with Windows 2000 this old desktop computer needs to upgraded with new hardware. However, a desktop computer designed to operate with Windows 2000 can be updated to Windows XP without having to upgrade the hardware of the computer.

<span id="page-3-0"></span>All hardware devices that utilize software/programs to operate can only have the installed software updated a certain number of times before the operating capacity of the installed hardware is exceeded and no longer compatible, this results in the device no longer being able to function. In order for these devices to continue to operate the installed hardware/control modules will need to be updated, which is what happens in our vehicles or desktop computers over time.

Specific information pertaining to coding and programming with CIP are provided in **SI B 09 05 01**.

# **Integration Levels**

All new models produced as of the E65 have a minimum allowable software level, based on production date, which is referred to as an integration level or data status. The integration level defines the software level that all the control modules installed into a particular model, at time of production, must be at in order to ensure compatibility. Once an integration level for a specific production period is defined/"locked", the modules installed in those vehicles can not be updated beyond that level.

The Integration level or data status for vehicles equipped with a most bus is provided in the "Status report" or "Measures plan" as shown below.

#### Vehicle data status: E060-04-09-503

#### Target data status: E060-04-09-555

If the vehicle data status and target data status are not the same, this indicates that some of the installed control modules need to be updated to bring the vehicle up to the latest level.

If the software levels were not locked it would be quite complex to track all software and hardware variations for all models through all production ranges. It would be extremely difficult to determine what software and hardware level is compatible with each module installed in a specific vehicle(s) and exactly what needs to be updated if one module is updated or replaced, therefore a limit or locked point must be define for specific production periods by model.

## **Example:** MY2002 vehicles can not be programmed with software that is assigned to MY2003 vehicles since the defined integration level for each Model Year is different. Similarly Windows 2000 can not be installed & operated on a computer originally developed to run with Windows 95.

Information contained in this module is for reference as a user guide, more detailed information can be obtained from the respective Service Information Bulletins

# **SI B09 05 01 & SI B09 03 98**.

# <span id="page-4-0"></span>**Measures Plan**

A measures plan is generated by CIP to identify what if any control modules need to be updated in order to bring a vehicle up to the latest integration level or data status. The measures plan also identifies the part number of the old/installed programmed control module and also what the new part number will be after the update is performed.

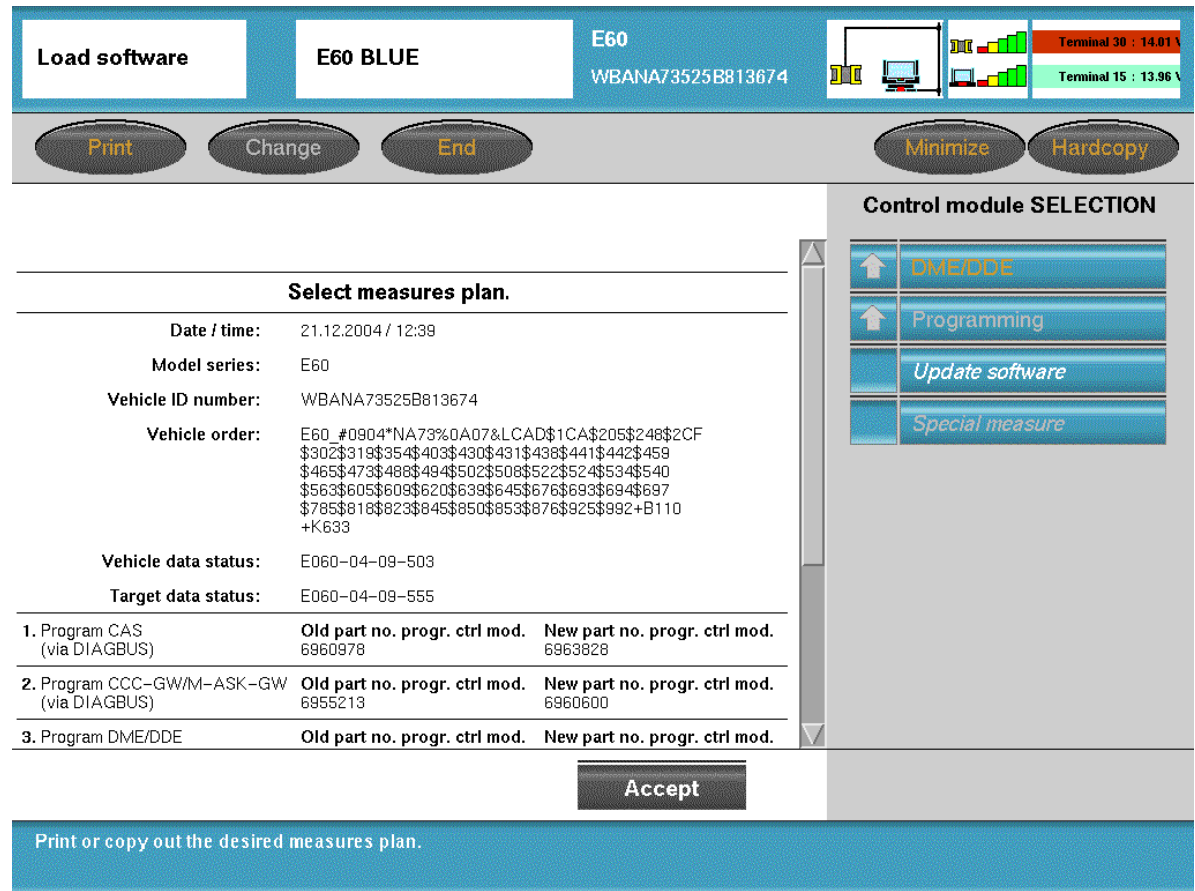

By accepting the defined plan all modules that are listed will be updated "automatically".

# **Important!!!**

**Whenever a measures plan is defined it should always be printed out before proceeding in order to document the work performed, by attaching it to the repair order.**

**Note: An all inclusive status report or measures plan is only generated for vehicles equipped with a MOST-bus, to ensure compatibility. For all other vehicles a measures plan is generated only for the module selected to be updated (i.e. DME, TCU, EGS...) no evaluation of the other modules in the vehicle is made.**

# <span id="page-5-0"></span>**Initial CIP Screen**

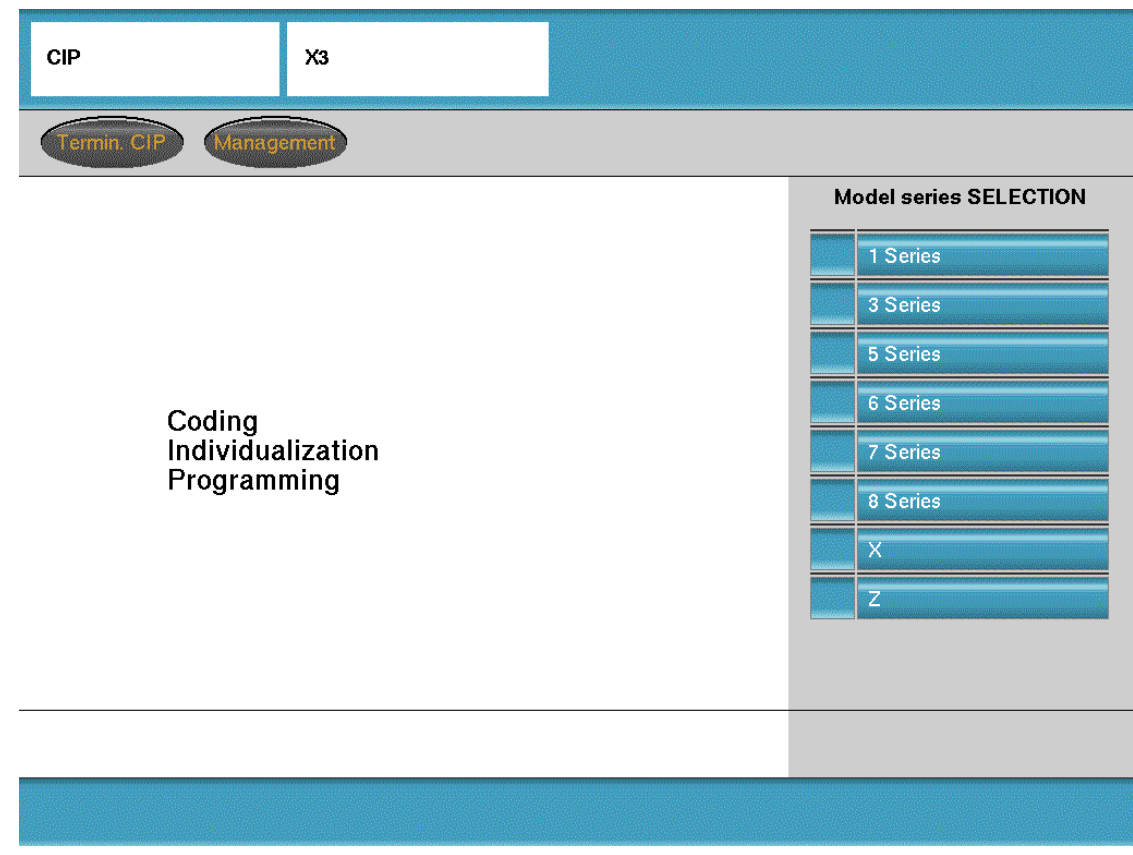

From the initial CIP screen select the model for which a coding or programming session is to be performed.

# <span id="page-6-0"></span>**CIP Main Selection Screen**

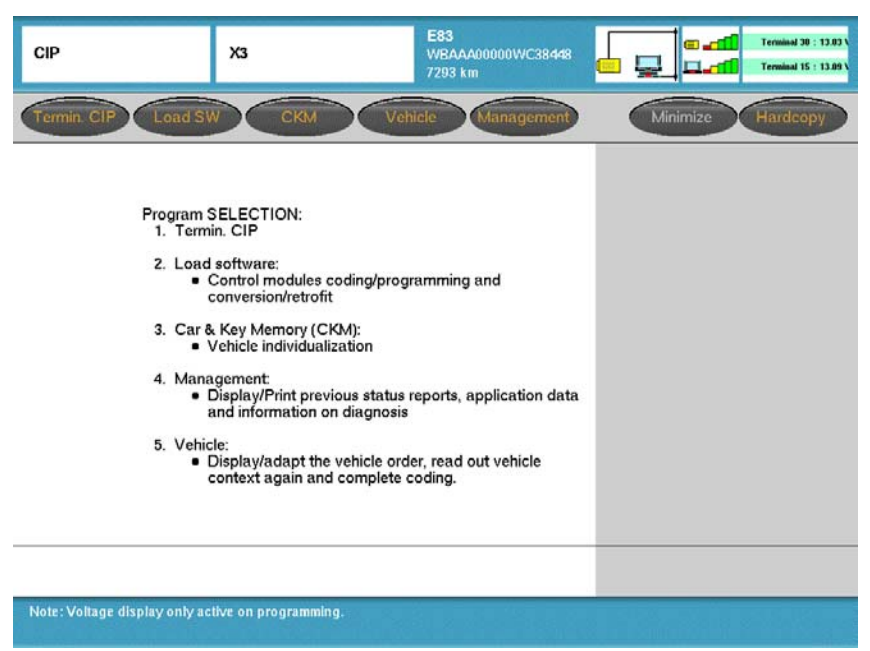

Selection of CIP functions/options:

- **Termin. CIP -** End the CIP program and return to Progman home screen
	- **Load SW -** Load software function to be selected if:
		- Control module has been replaced
		- Retrofit process is to be carried out
		- Vehicle software is to be updated
		- Coding/programming of one or more module(s) is to be performed
		- **CKM -** Vehicle and Key Memory/Individualization allows various driver selectable features (such as drive way locking, seat memory, central locking/unlocking, daytime running lights etc.) to be coded to the vehicle or individual keys.
- **Management -** Provides the ability to:
	- Display the current version of CIP installed
	- Print previously performed Service Measure Reports
	- Run a test on the software currently installed on system (SSS)
	- **Vehicle -** Allows access to:
		- Vehicle Order
		- Initialization
		- Service Functions
		- Complete vehicle coding

<span id="page-7-0"></span>**Control Module Replacement Yes/No**

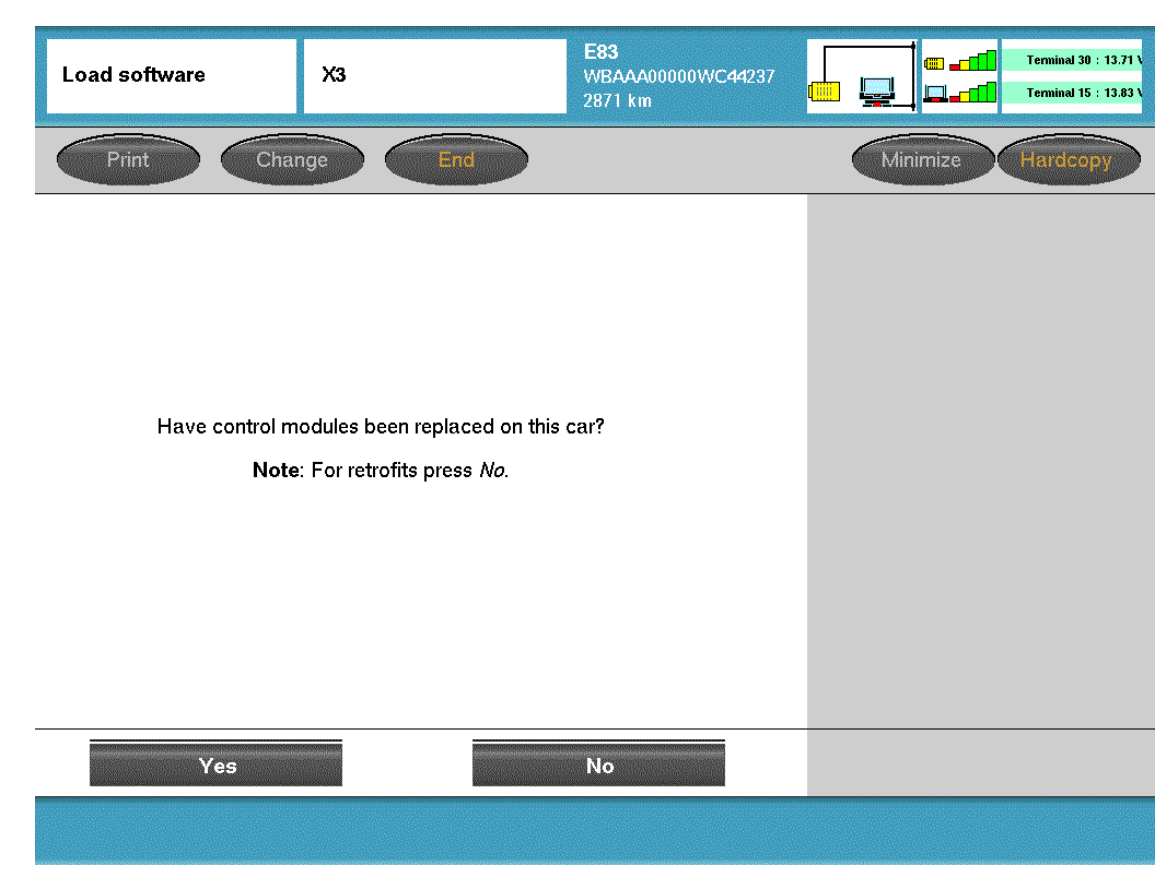

At this screen information is needed to determine which path is to be followed.

Answer **"Yes"** if:

• A previously installed control module has been replaced.

Answer **"No"** if :

- No control module(s) has been replaced but an update on one or more modules needs to be performed.
- A retrofit needs to be performed on the vehicle (such as installation of CD player, ULF, phone cradle installation, activation of bluetooth, etc...).
- A control module for a new system/accessory is installed as part of a retrofit installation.

# <span id="page-8-0"></span>**CIP Functions - If No (Non MOST-Bus Vehicles with VO)**

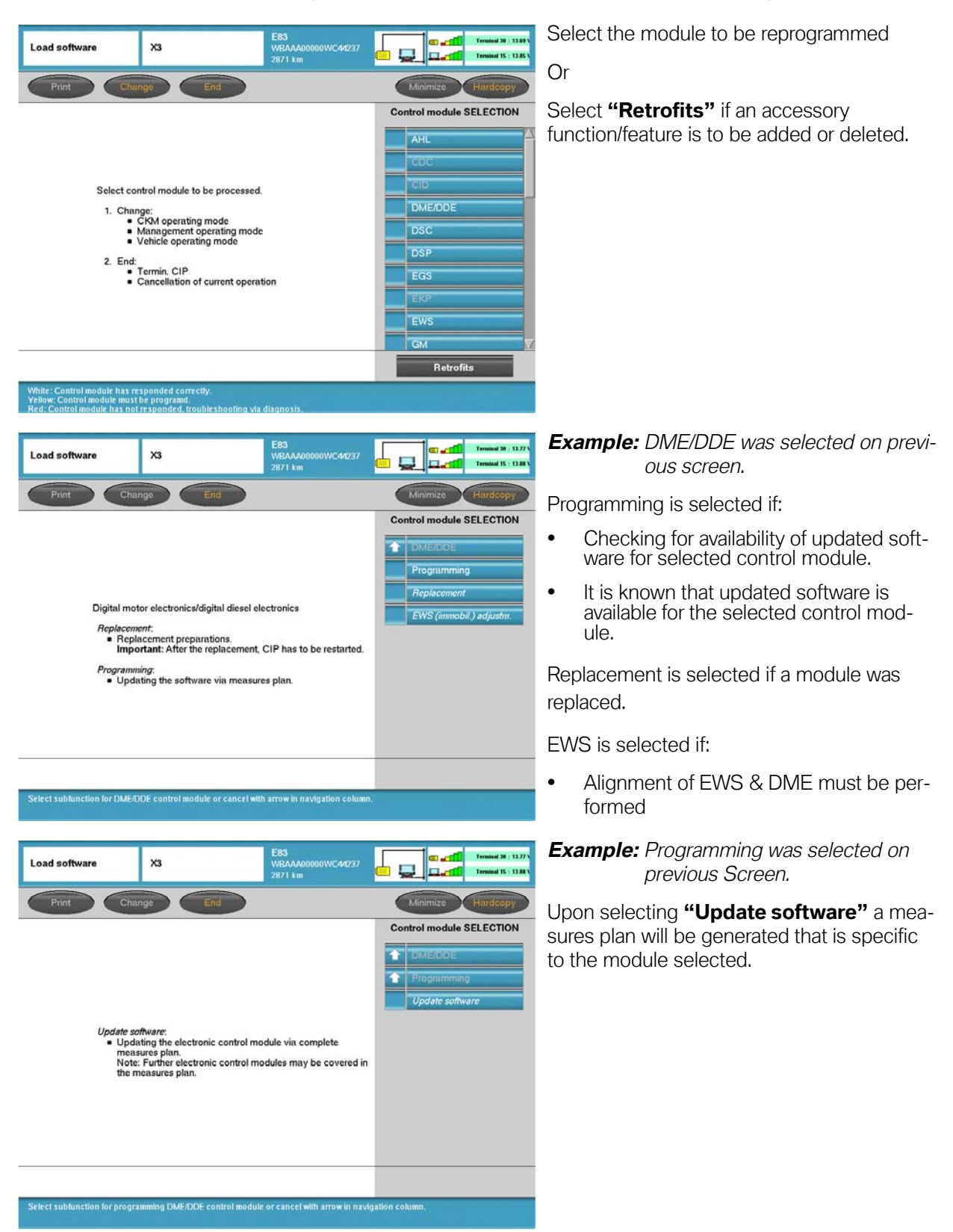

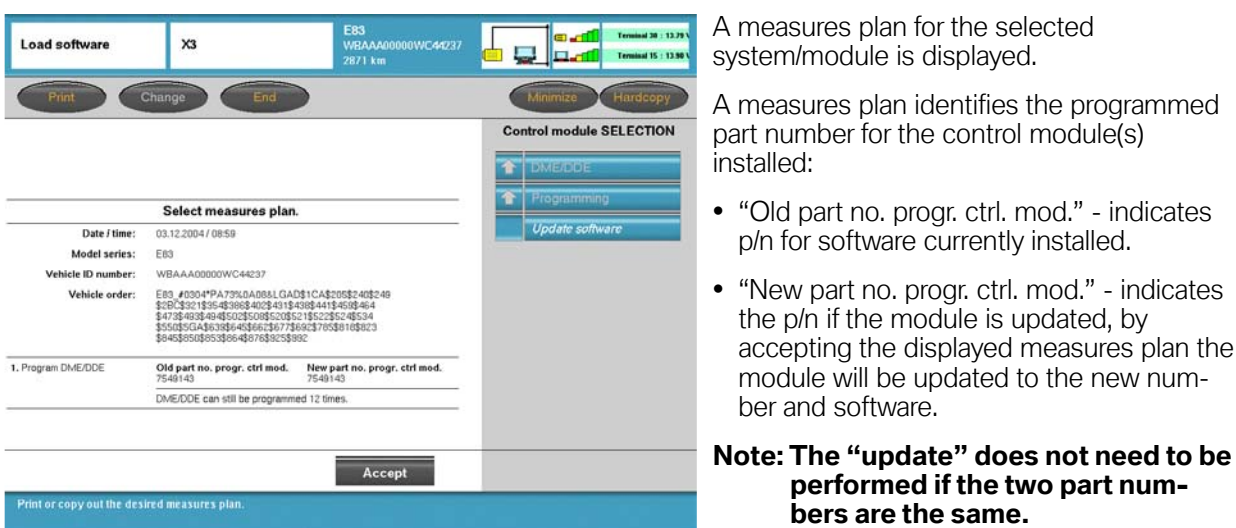

On vehicles without a MOST-Bus, a "Measures plan" provides information on updates that are available for the selected control module. By selecting accept, only the module listed in the measures plan will be updated.

## **Note: Prior to selecting accept, printout a copy of the measures plan and attach it to the repair order to document the work performed.**

#### **If the measures plan identifies any control modules that will need to be replaced exit CIP. Important!!!**

For additional information pertaining to programming using CIP refer to **SI B09 05 01**.

# <span id="page-10-0"></span>**CIP Functions - If No (MOST-Bus Vehicles)**

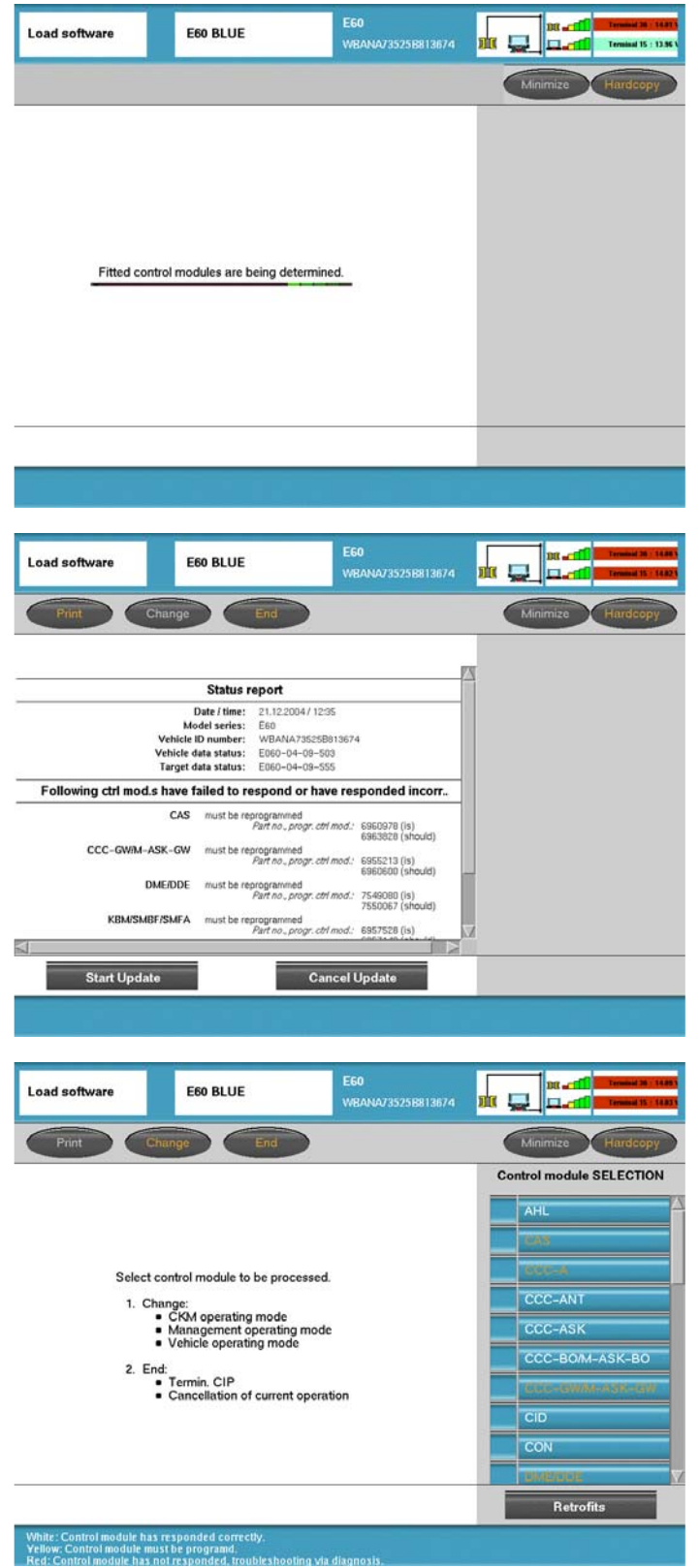

After selecting **"No"** CIP evaluates the installed control modules to determine if any updates are required.

Once the evaluation is completed and CIP determines that there are updates available a "Status report" is generated.

#### **Note: Status report is similar to a measures plan.**

The status report identifies the control modules for which an update is available and also indicates if the module will need to be reprogrammed or replaced.

Information is also provided indicating the current programmed part number and also what the number should be after an update is performed.

If **"Cancel update"** is selected or if CIP determines that there are no updates needed or available for the vehicle then the "Control module selection" screen is displayed.

For additional information pertaining to programming using CIP refer to **SI B09 05 01**.

# <span id="page-11-0"></span>**Control Module Selection - Programming - Update Software**

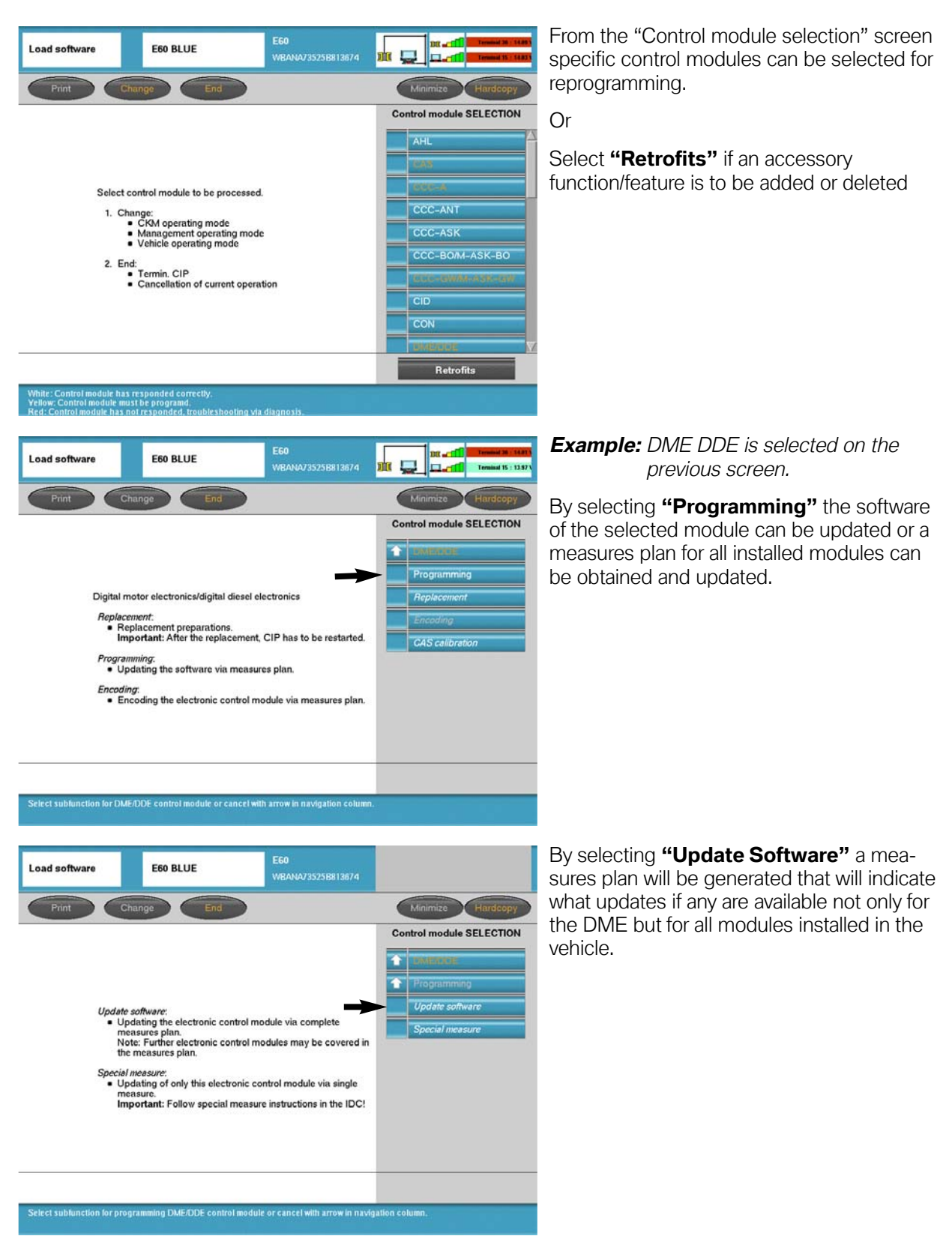

<span id="page-12-0"></span>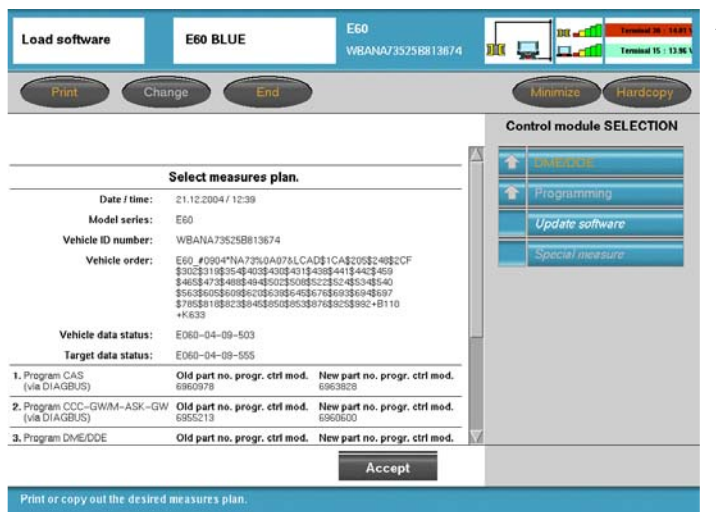

A "Measures plan" provides information on updates that are available for all installed control modules. By selecting accept, all modules listed in the measures plan will be updated.

**Note: Prior to selecting accept printout a copy of the measures plan and attach it to the repair order to document the work performed.** 

# **Important!!!**

**If the measures plan identifies any control modules that will need to be replaced exit CIP.**

### **Control Module Selection-Programming-Special Measures**

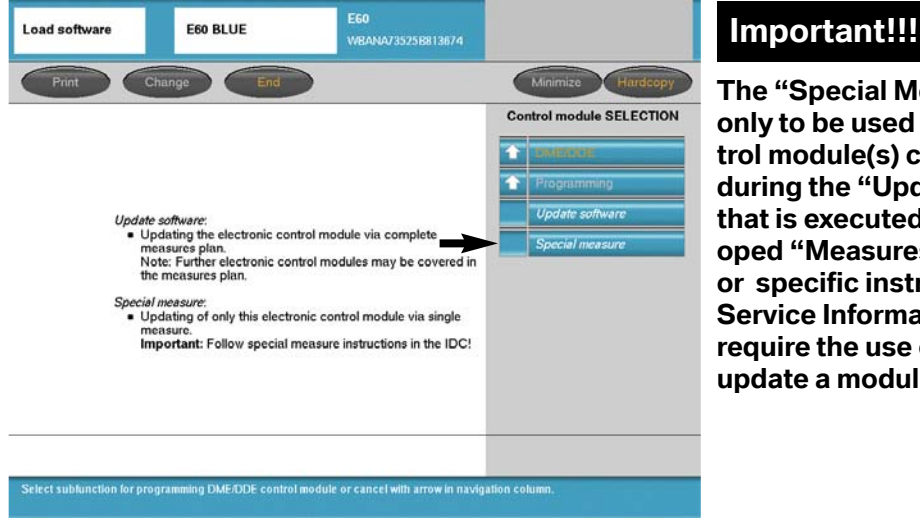

**The "Special Measures" function is only to be used in the event that a control module(s) can not be programmed during the "Update Software" process that is executed as a result of a developed "Measures plan"/"Status report" or specific instructions are given in a Service Information Bulletin which require the use of special measures to update a module.**

In the event that a control module(s) can not be programmed successfully the information will appear next to the specific module(s) in the final report, which is generated upon completion of an update or "Measures plan".

## <span id="page-13-0"></span>**Retrofits**

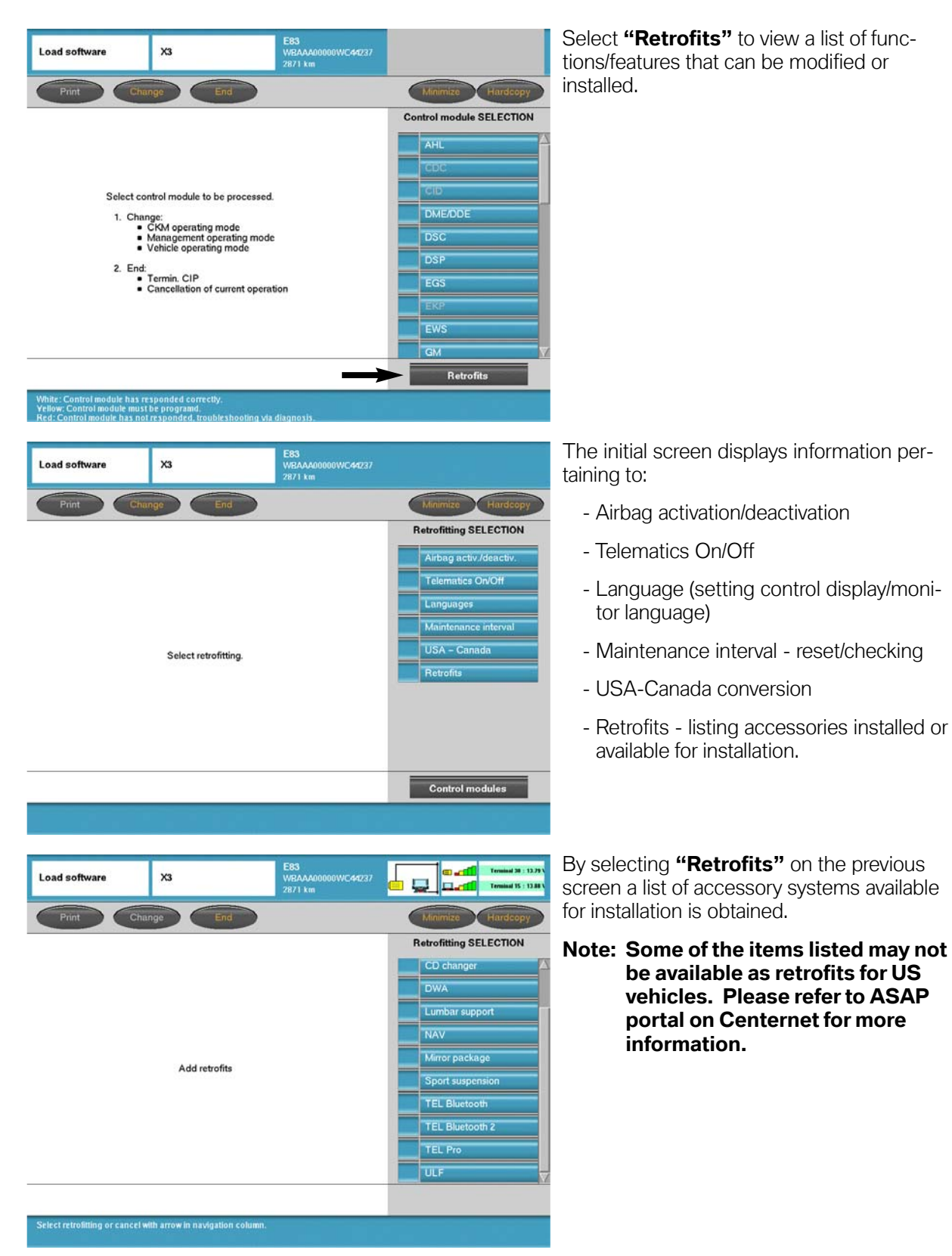

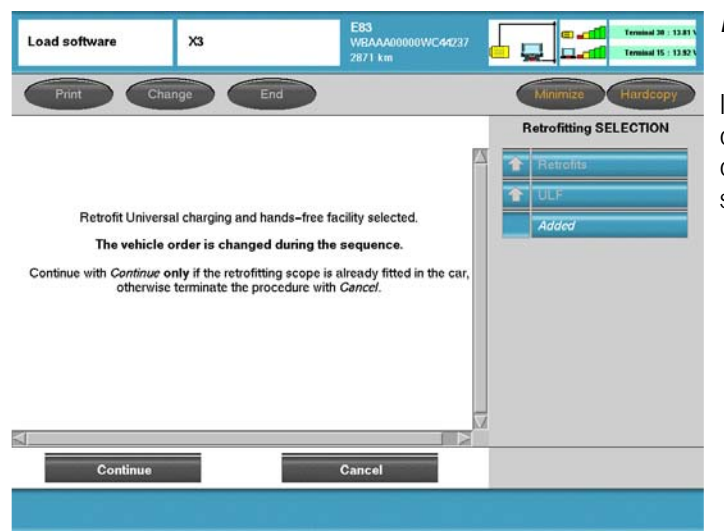

#### **Example:** ULF was selected on previous screen.

If this system/module is installed the vehicle order will be modified to reflect the addition of this module/accessory to the vehicle by selecting **"Continue"**.

# <span id="page-15-0"></span>**Management**

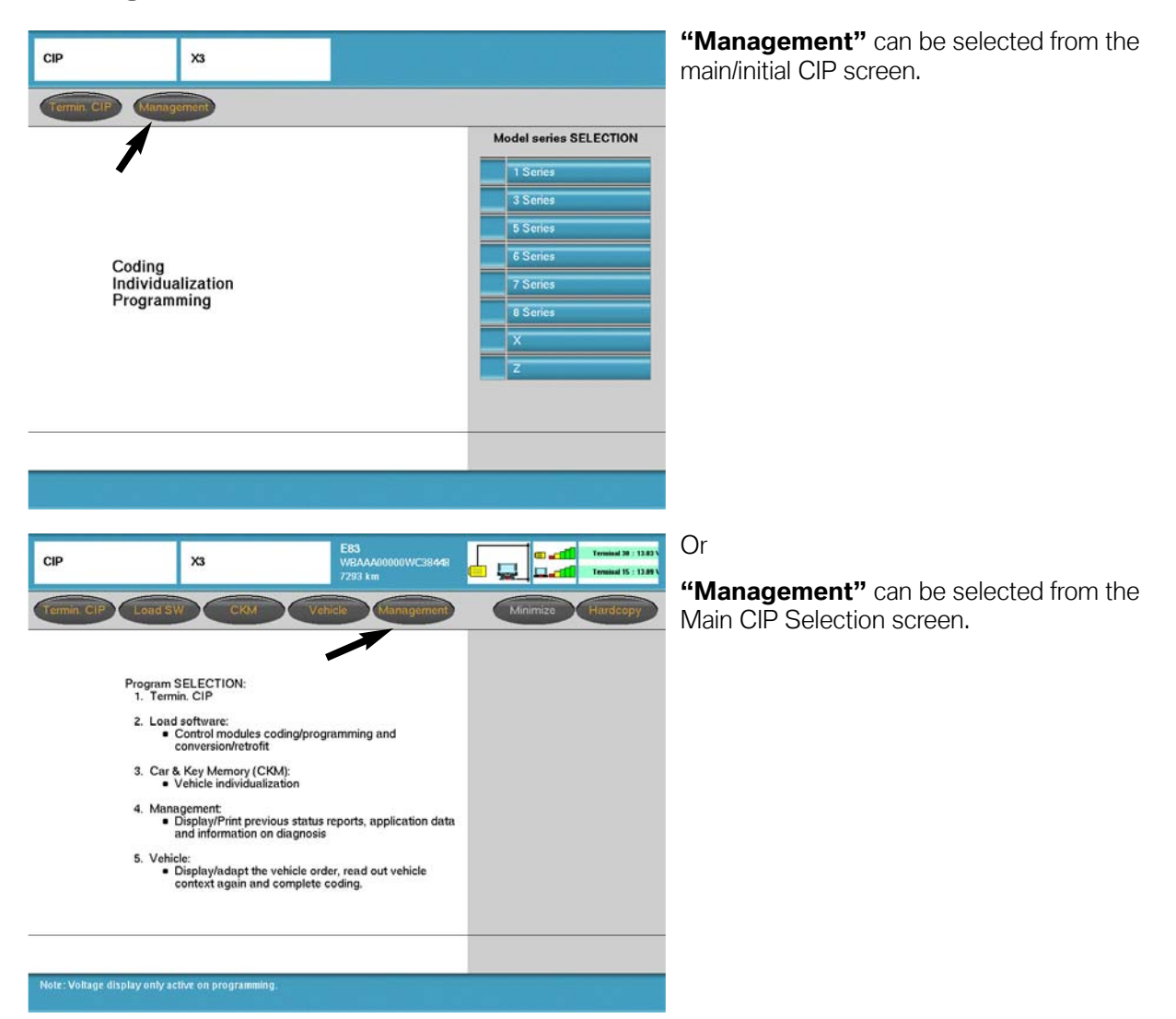

By selecting "Management" the following functions can be accessed:

- Print previously performed Service Measure reports
- Display the current version of CIP installed
- Run a test on the software currently installed on the system (SSS)

# <span id="page-16-0"></span>**Management - Reports**

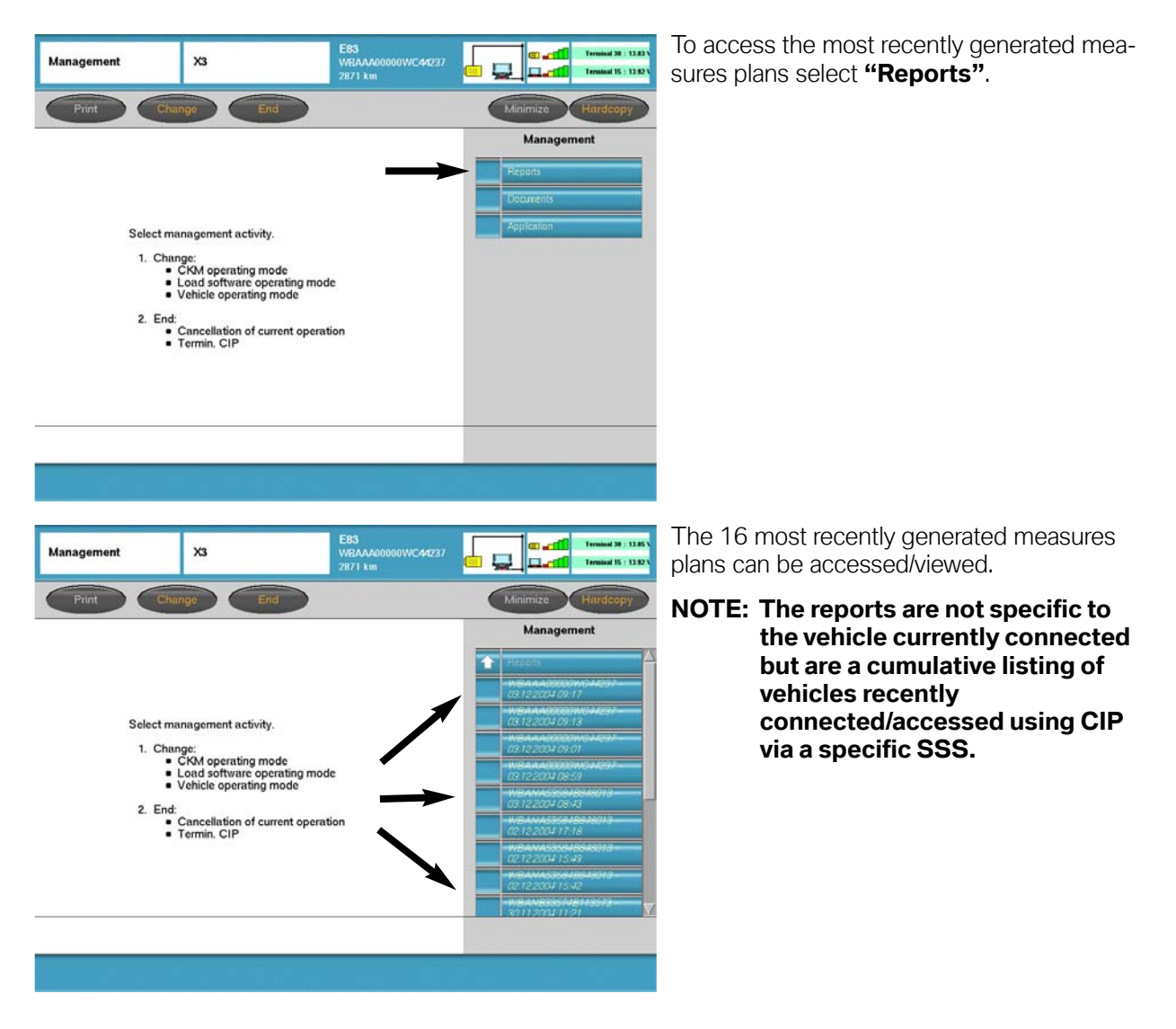

# <span id="page-17-0"></span>**Management - Application - Test & Version**

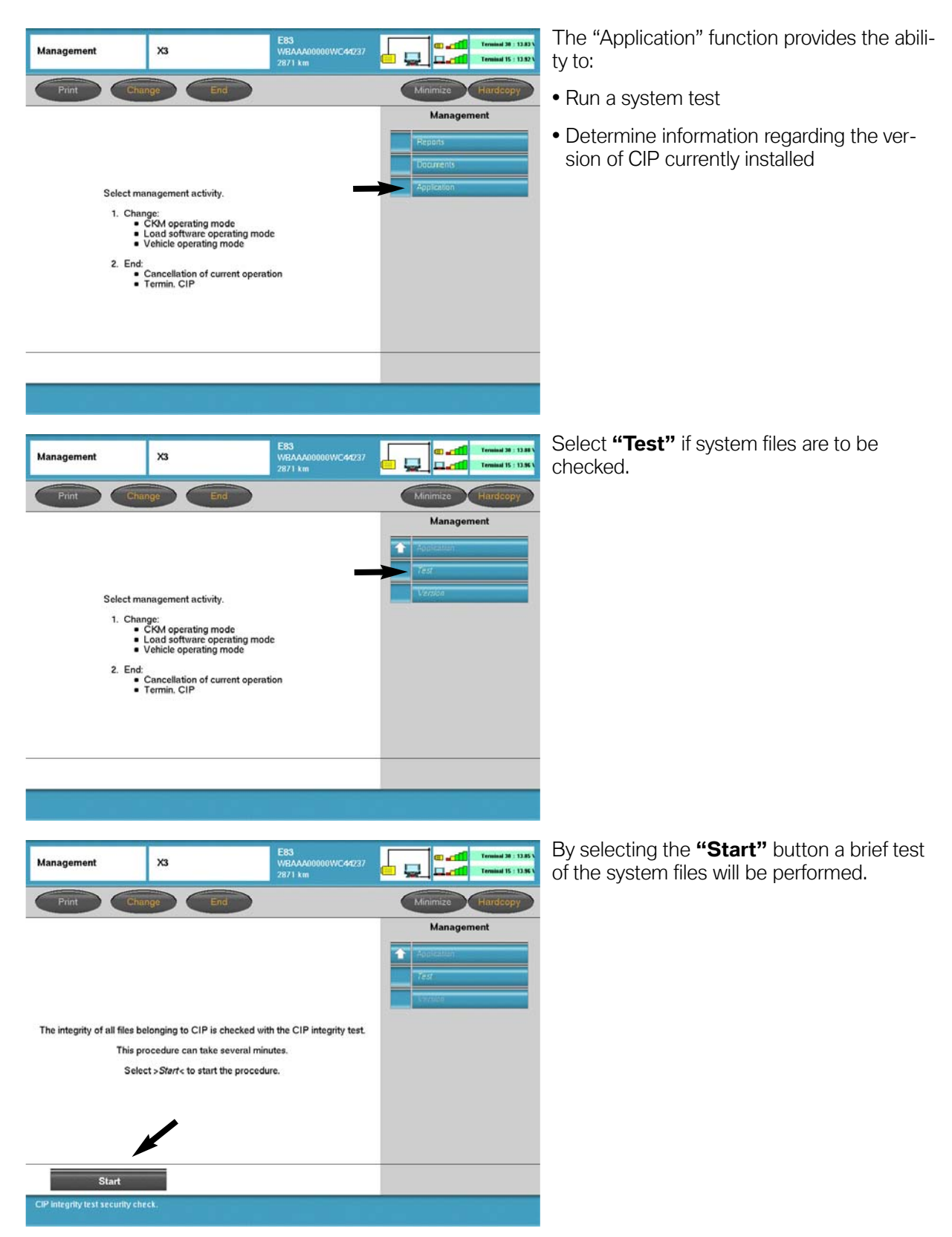

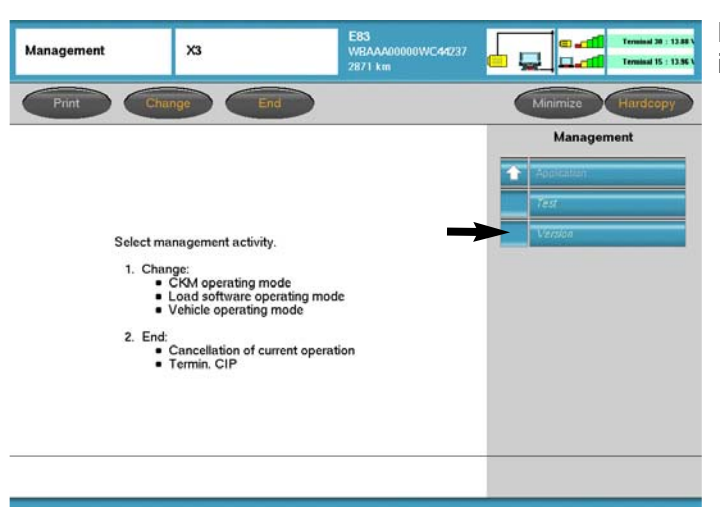

By selecting **"Version"** installed application information will be displayed.

A list of the various files/applications installed as well as their software levels is displayed.

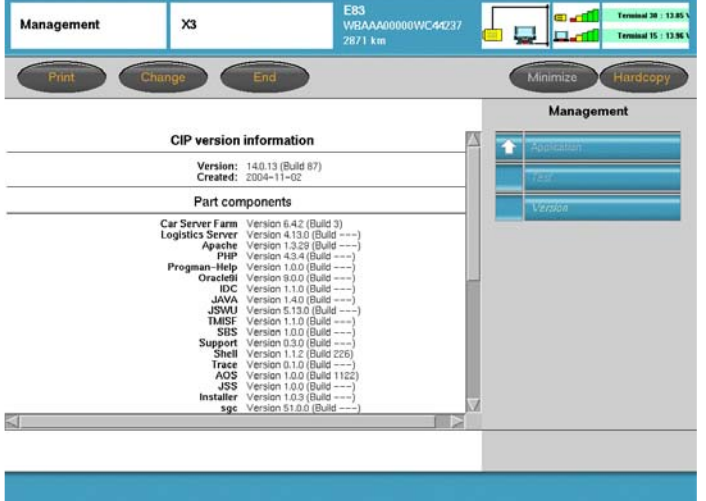

# <span id="page-19-0"></span>**Vehicle**

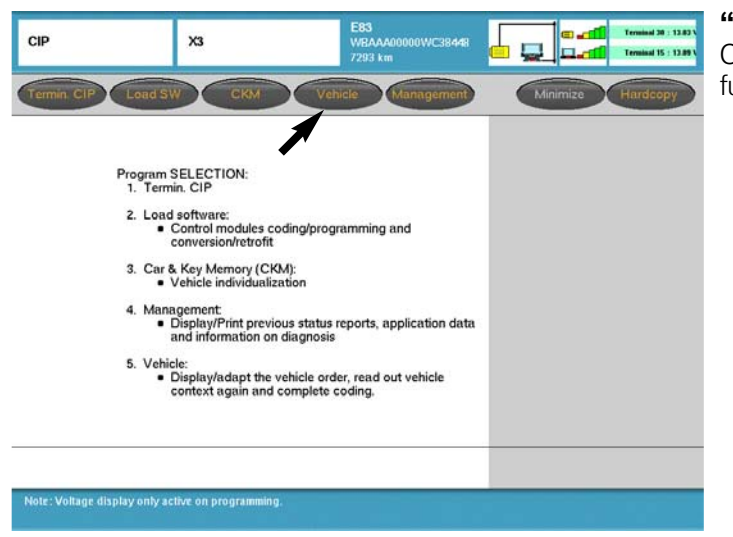

**"Vehicle"** can be selected from the main CIP selection screen to access additional functions:

- Vehicle order
- Initialization
- Service functions
- Complete encoding

By selecting "Vehicle" the following functions can be accessed:

- Vehicle Order
- Initialization
- Service functions
- Complete encoding

## <span id="page-20-0"></span>**Vehicle - Vehicle Order**

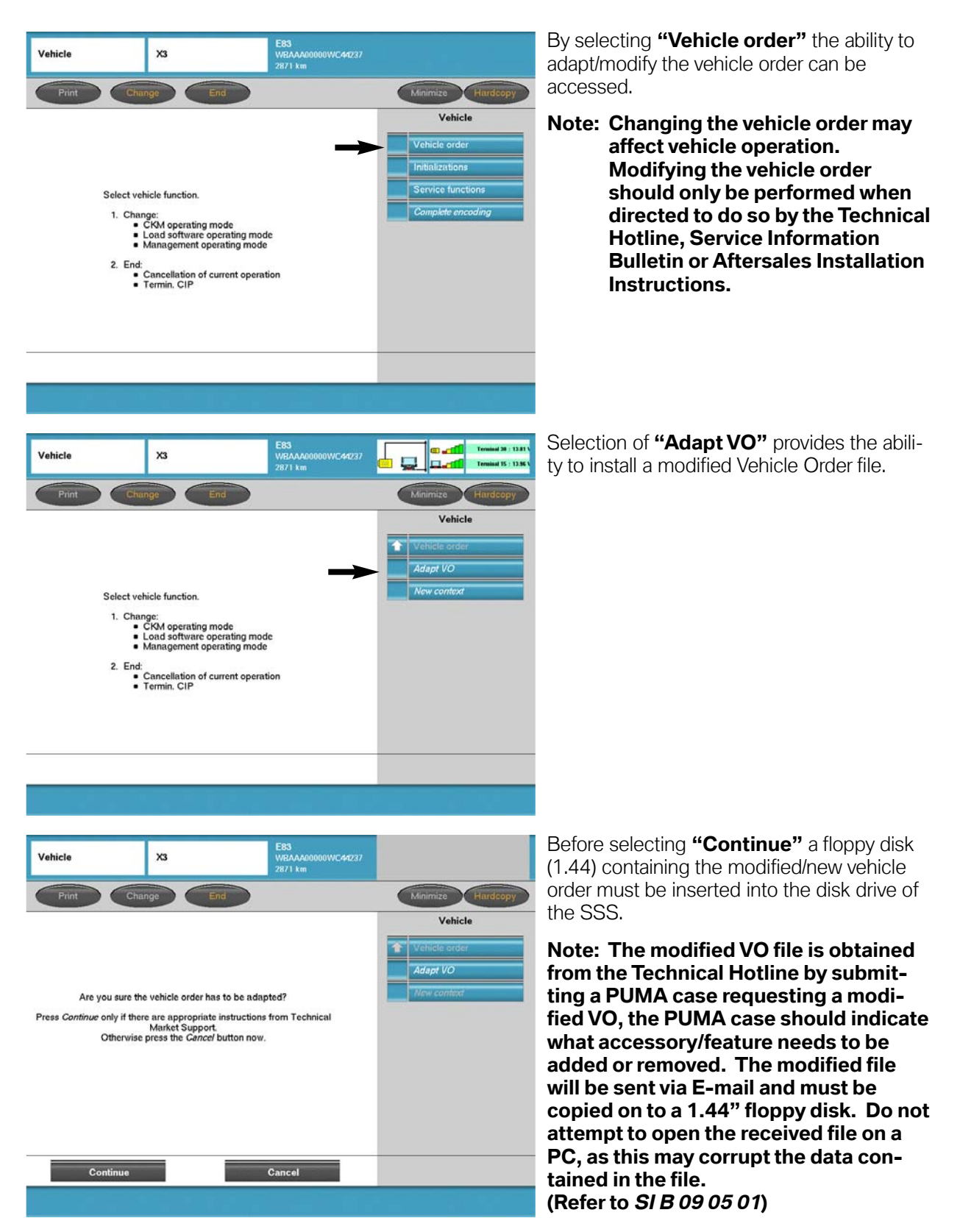

## <span id="page-21-0"></span>**Vehicle - Initialization**

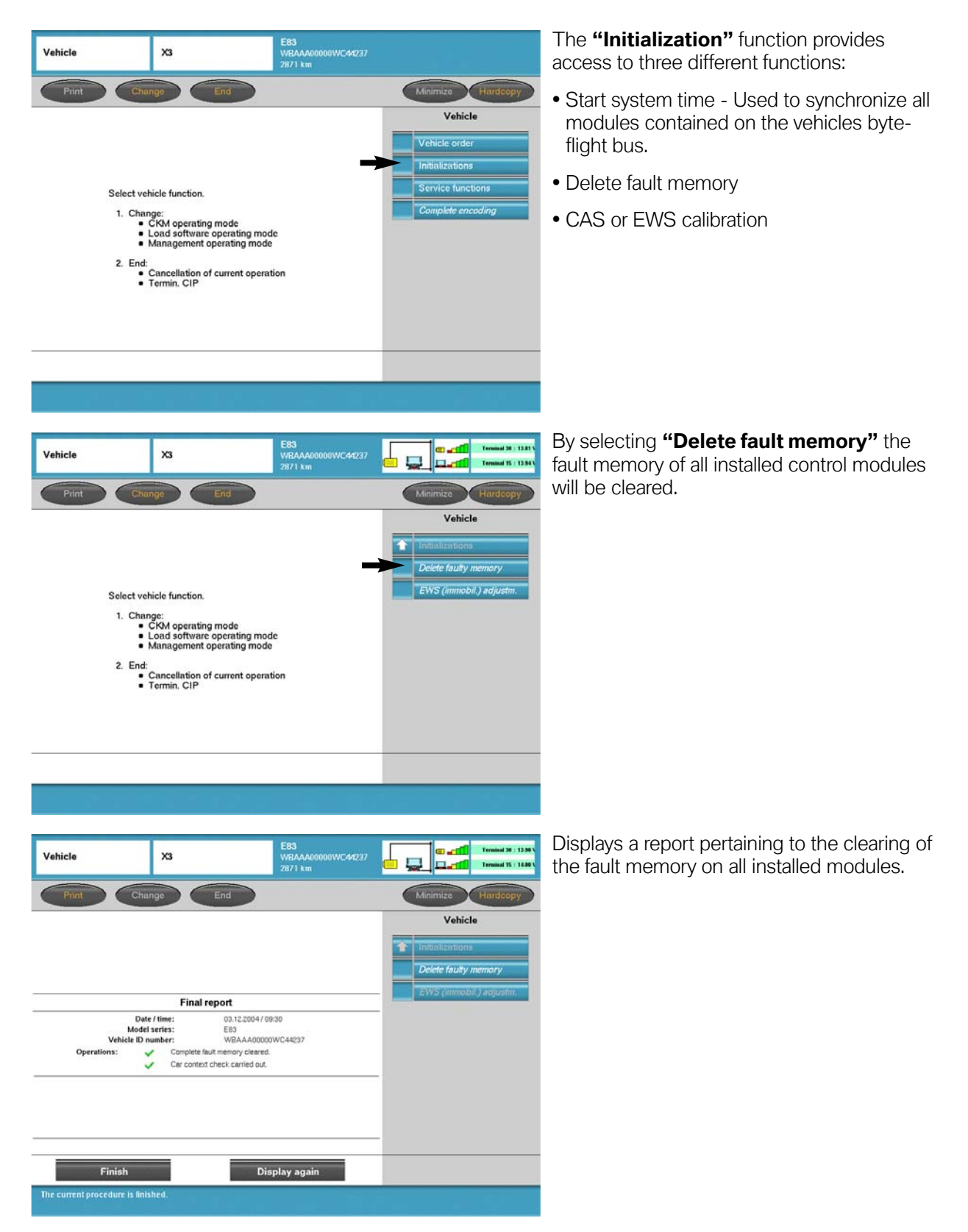

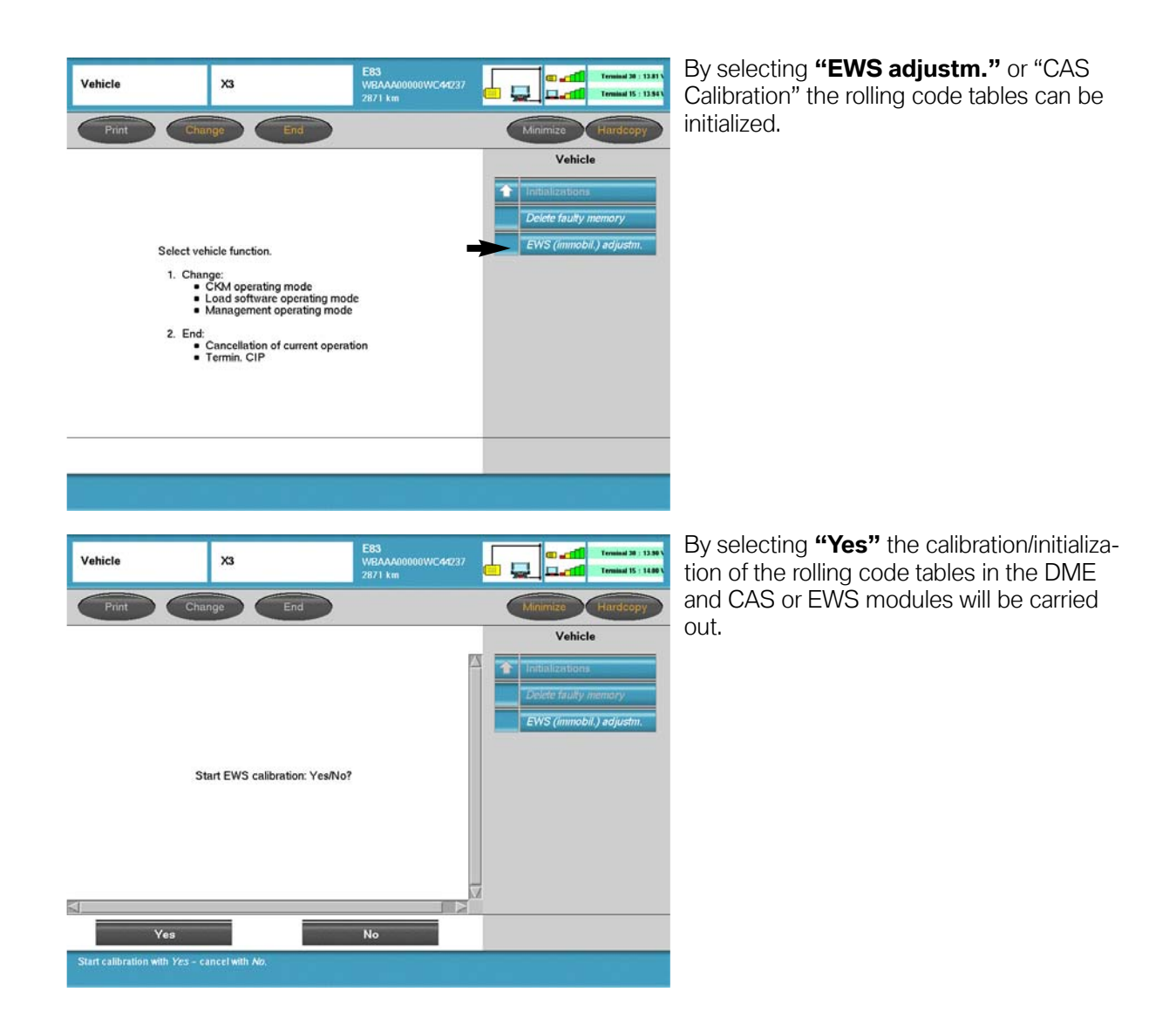

# <span id="page-23-0"></span>**Vehicle - Service Function**

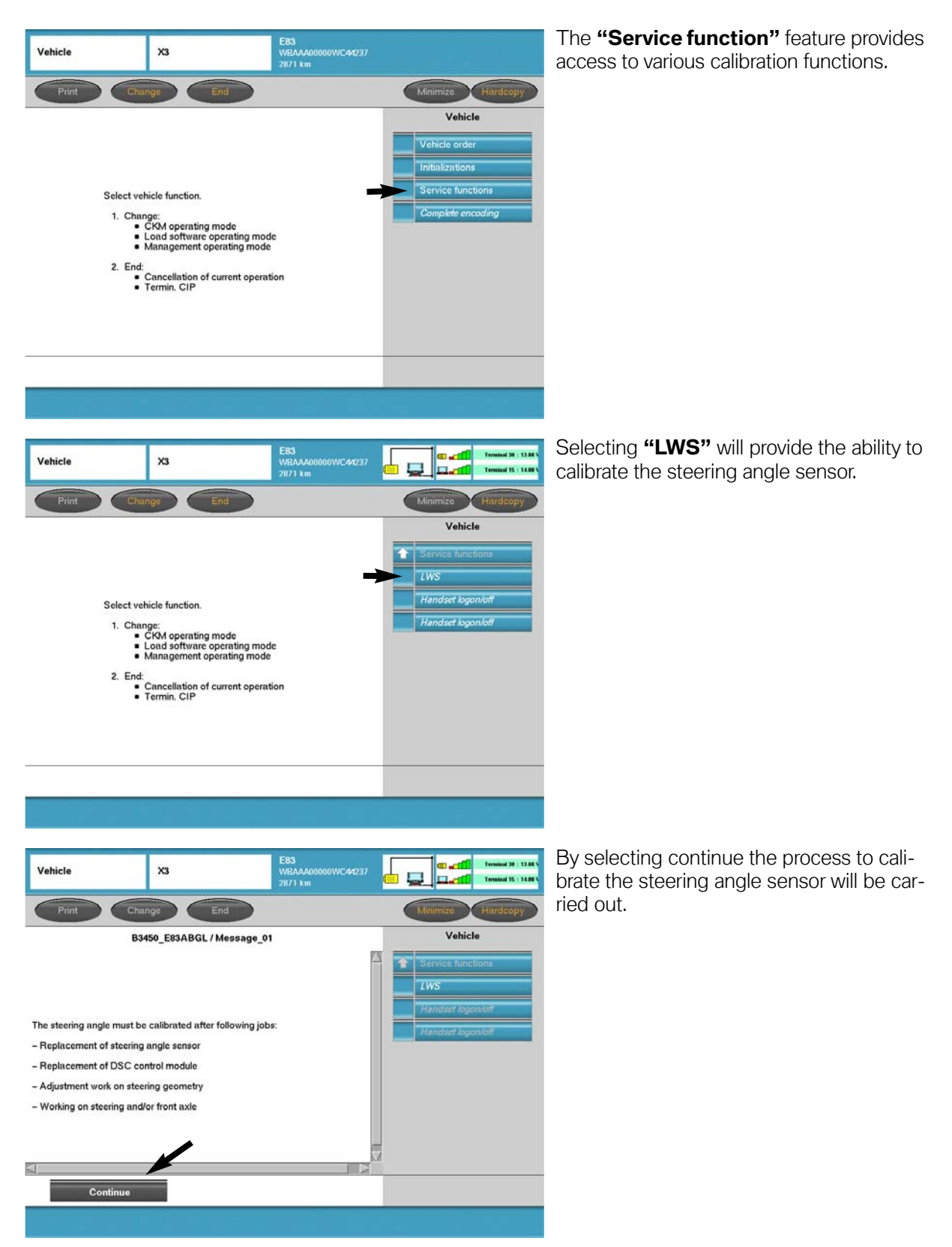

# <span id="page-24-0"></span>**Vehicle - Complete Encoding**

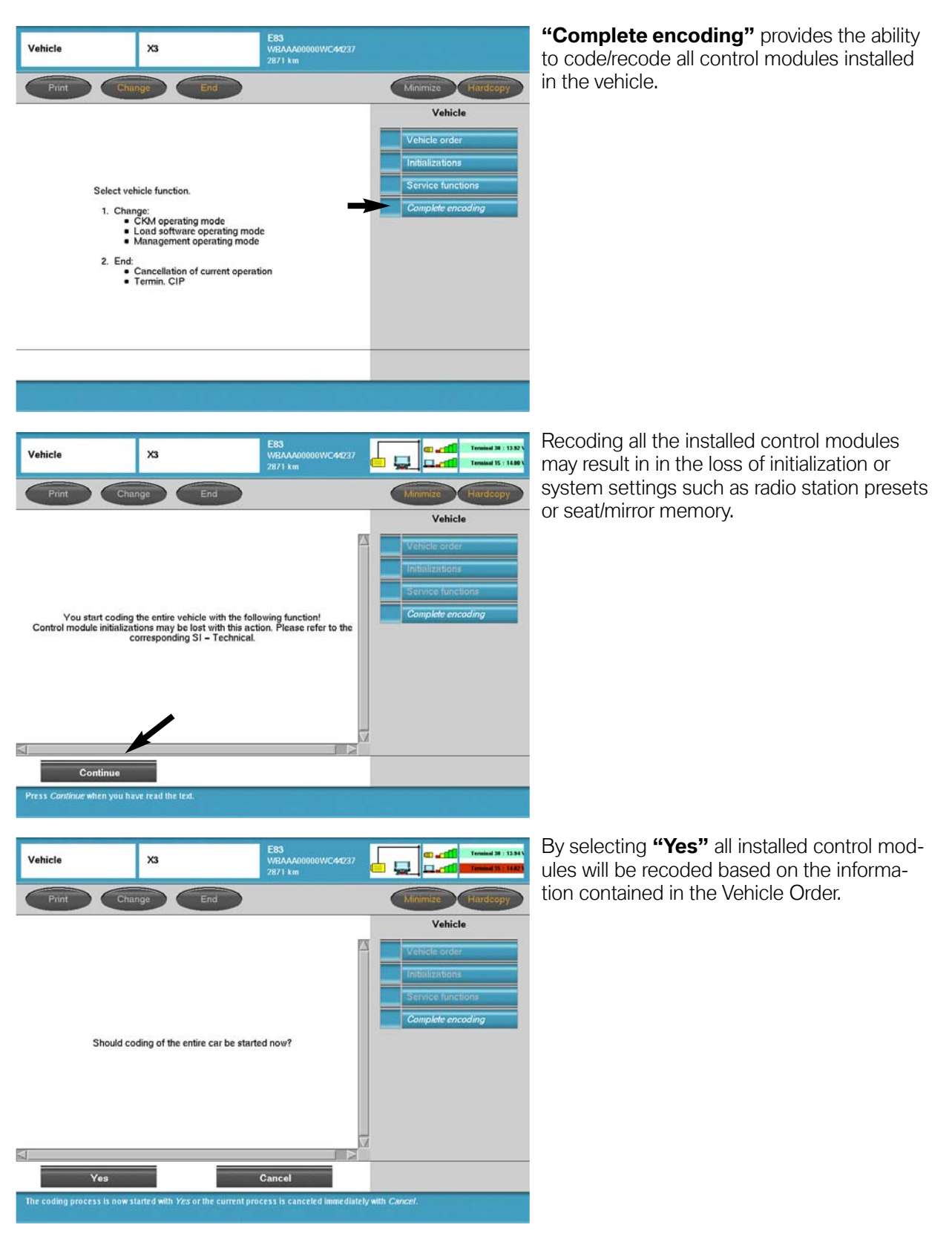

# <span id="page-25-0"></span>**CIP Functions - If Yes**

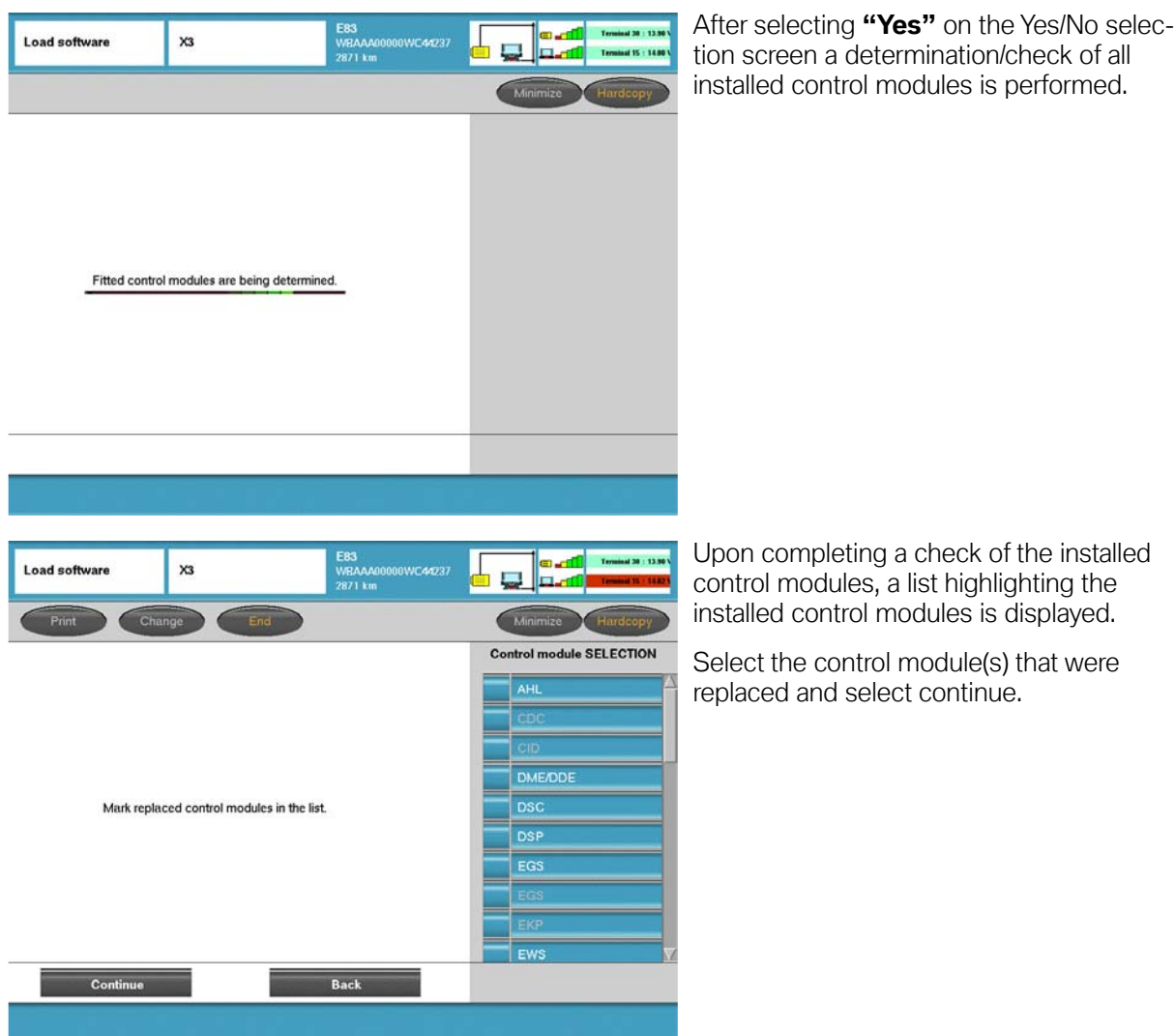

After selecting the replaced module(s) and selecting continue a measures plan will be generated which compares the integration levels (actual vs. target) for not only the modules replaced but for all installed modules as well. If any of the installed control modules do not match the target level they will be updated along with the replacement modules.

For additional information pertaining to programming replacement modules refer to **SI B09 05 01**.

# <span id="page-26-0"></span>**CKM - Individualization (Vehicle & Key Memory)**

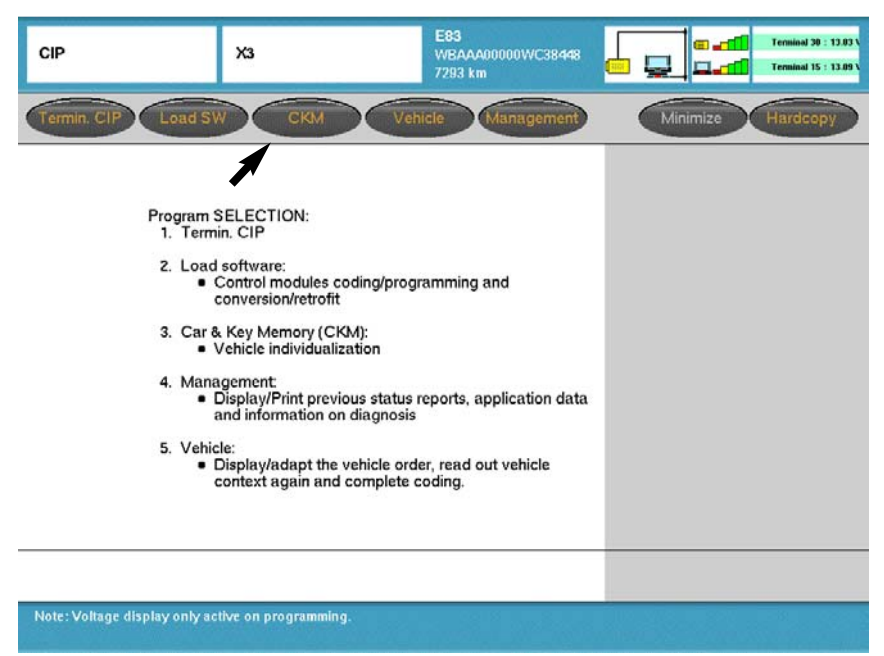

The CKM feature contained in CIP (for models produced as of the E65) provides the ability to "customize" certain vehicle and key functions to meet the specific preferences of the customer. It is important to note that the functions/features that can be "customized" will vary depending on model, equipment level and vehicle software level.

Upon selecting "CKM" a check of the current vehicle and key settings is made and displayed. The displayed settings list should be printed out and provided to the customer in order for them to select how the available functions should be set. The CKM function contained within CIP allows settings for both vehicle and keys to be made directly, the older version separates the key settings from the vehicle setting as different functions.

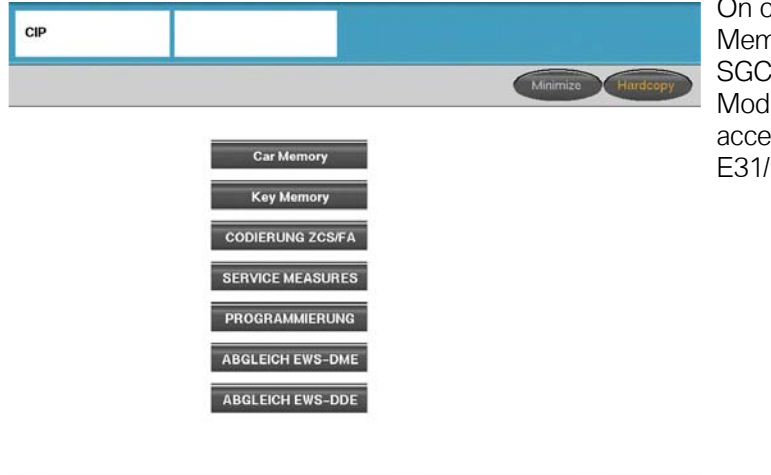

On older vehicles the Car Memory and Key Memory settings can be accessed via the SGC/UNIX function (refer to Progman Module and the section pertaining to accessing CIP Functions for E31/E32/E34/E36/E38/E39/E46/E52/E53).

Detailed information pertaining to CKM configuration is available in **SI B09 03 98.**

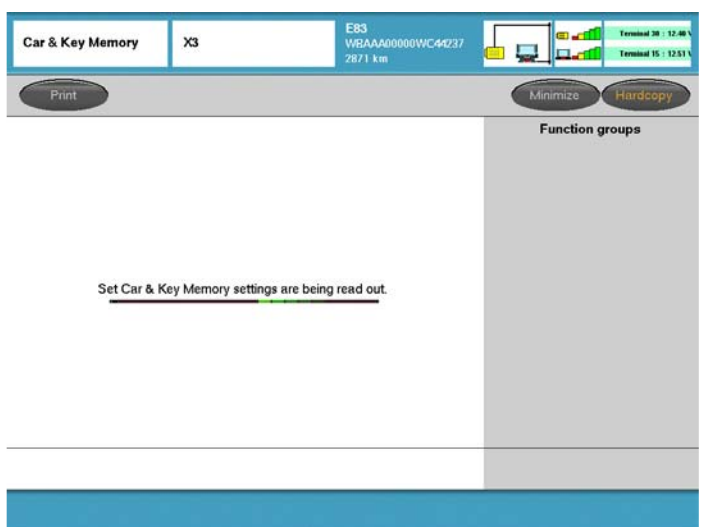

E83<br>WBAAA00000WC44237<br>2871 km

Car Keyt Key2 Key3 Key4

 $\ddot{\bm{\circ}}$ 

 $\blacksquare$ 

 $\blacksquare$ 

 $\ddot{\mathbf{v}}$ 

 $\ddot{\mathbf{v}}$ 

Car & Key Memory

ANTI-THEFT SYSTEM

not active

not active

T Open tallgate active

CENTRAL LOCKING  $\begin{tabular}{|c|c|} \hline \quad & \quad \quad & \quad \quad & \quad \quad & \quad \quad & \quad \quad & \quad \quad \\ \hline \end{tabular}$ active

 $\left| \begin{array}{c} \end{array} \right|$  Acknowledgment 1 vistock, with active

 $x_3$ 

I

ш

**Septim** 

**Function groups** 

**ISPLAYSTAN** 

**Terminal 30 : 12:36** 

**Terminal 15 : 12.49** 

Upon selecting **"CKM"** a check of the current vehicle and key settings is made.

Once the check is complete the current setting are displayed and can be printed out.

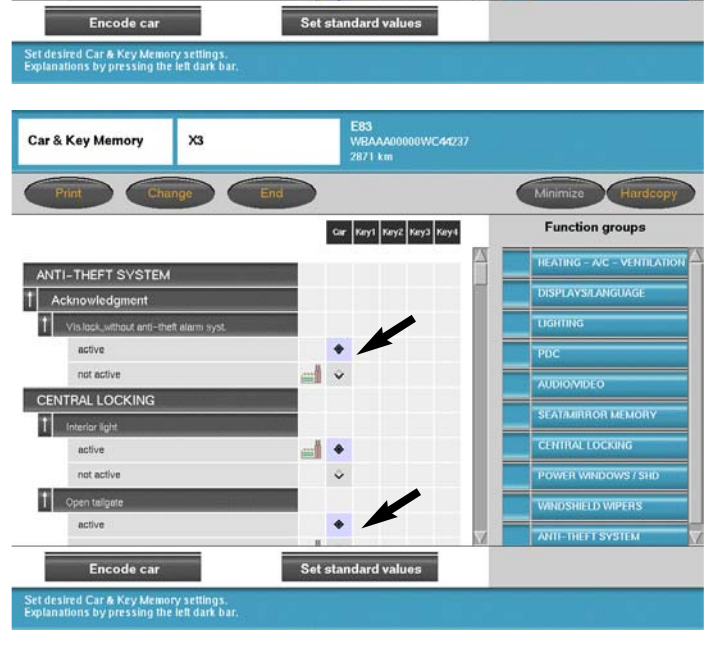

Changes to the current settings can be made by selecting the preferred function.

**Note: Some preference settings can be made that are specific to the key being used.**

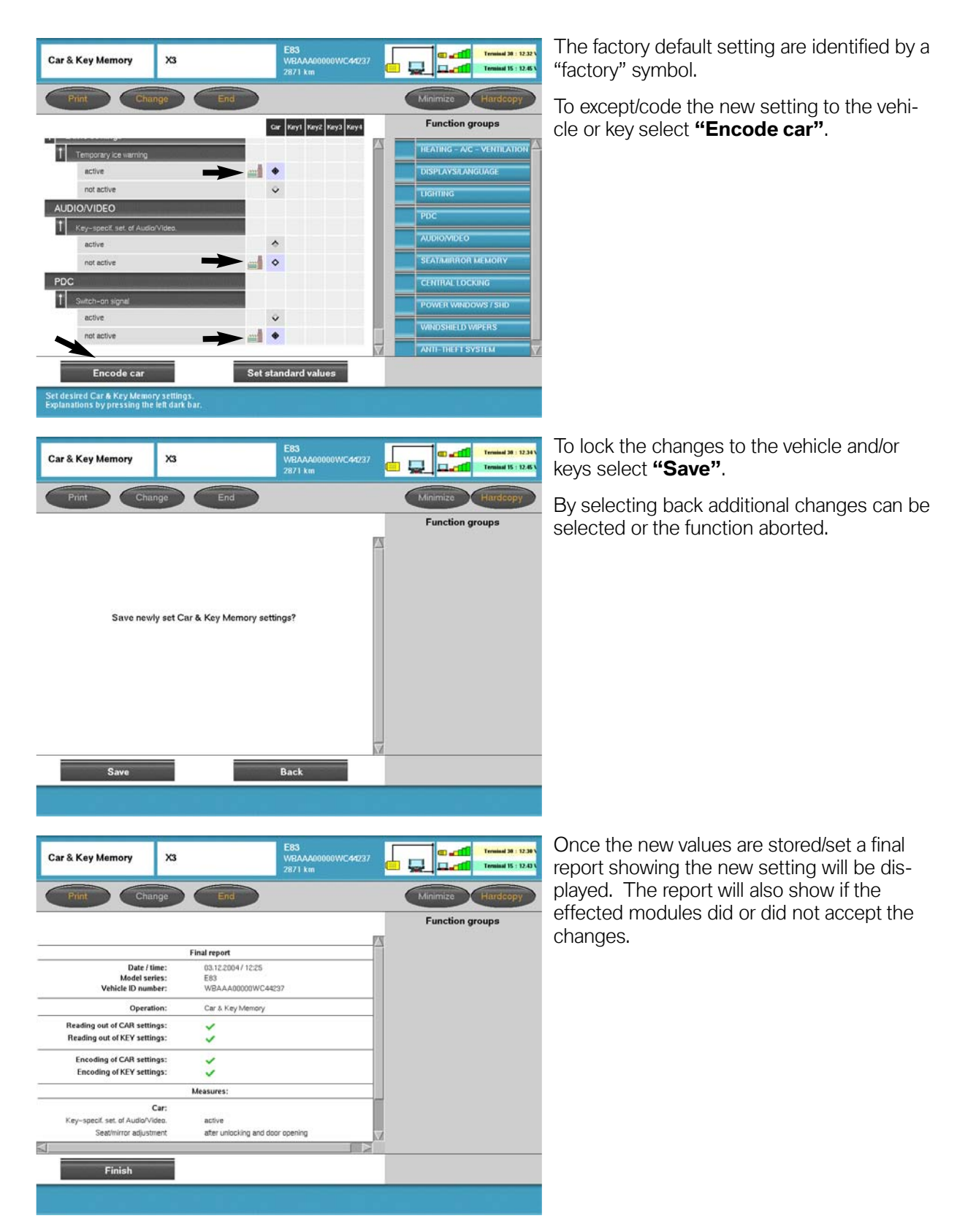

# <span id="page-29-0"></span>**ZCS Coding Procedure**

The ZCS coding procedure can currently be performed with the DISplus using DIS CDs until DIS CD 42 is released at which time all SGC/Unix coding and programming functions will be available only via Progman using the GT1 or SSS.

There are two methods of encoding replacement control modules:

- Manual input of ZCS
- Automatic ZCS retrieval and coding

# **Coding Control Modules that Store the ZCS**

On earlier production vehicles when replacing a control module that stores the ZCS code (i.e Kombi?Instrument Cluster) the information must be entered manually in order to code the replacement module. The ZCS code from the label located in the vehicle or a printout of the code stored in the module to be replaced must be entered into the new module.

The control modules that store the ZCS and require manual input are:

- IKE E38
- EKM E31
- Instrument Cluster E32/34 (After 9-91) & E36 (except 318ti and Z3 Roadster)
- EWS II 318ti & Z3 Roadster

# **Note: As long as the defective EWS II control module can communicate with the coding equipment, automatic encoding is possible.**

On later production vehicles where the ZCS information is stored in two modules, redundant data storage, the ZCS information to code the replacement module can be obtained from the second/backup module.

Vehicles which have redundant ZCS data storage are:

- E36 (Z3) Instrument Cluster & EWS II as of 9/98
- E39 Instrument Cluster & EWS II
- E46 Instrument Cluster & LSZ
- E53 Instrument Cluster & LSZ

# **Note: E46 changed from ZCS to a Vehicle Order (VO/FA) vehicle data structure in 9/01.**

# <span id="page-30-0"></span>**Manual Input of ZCS Data**

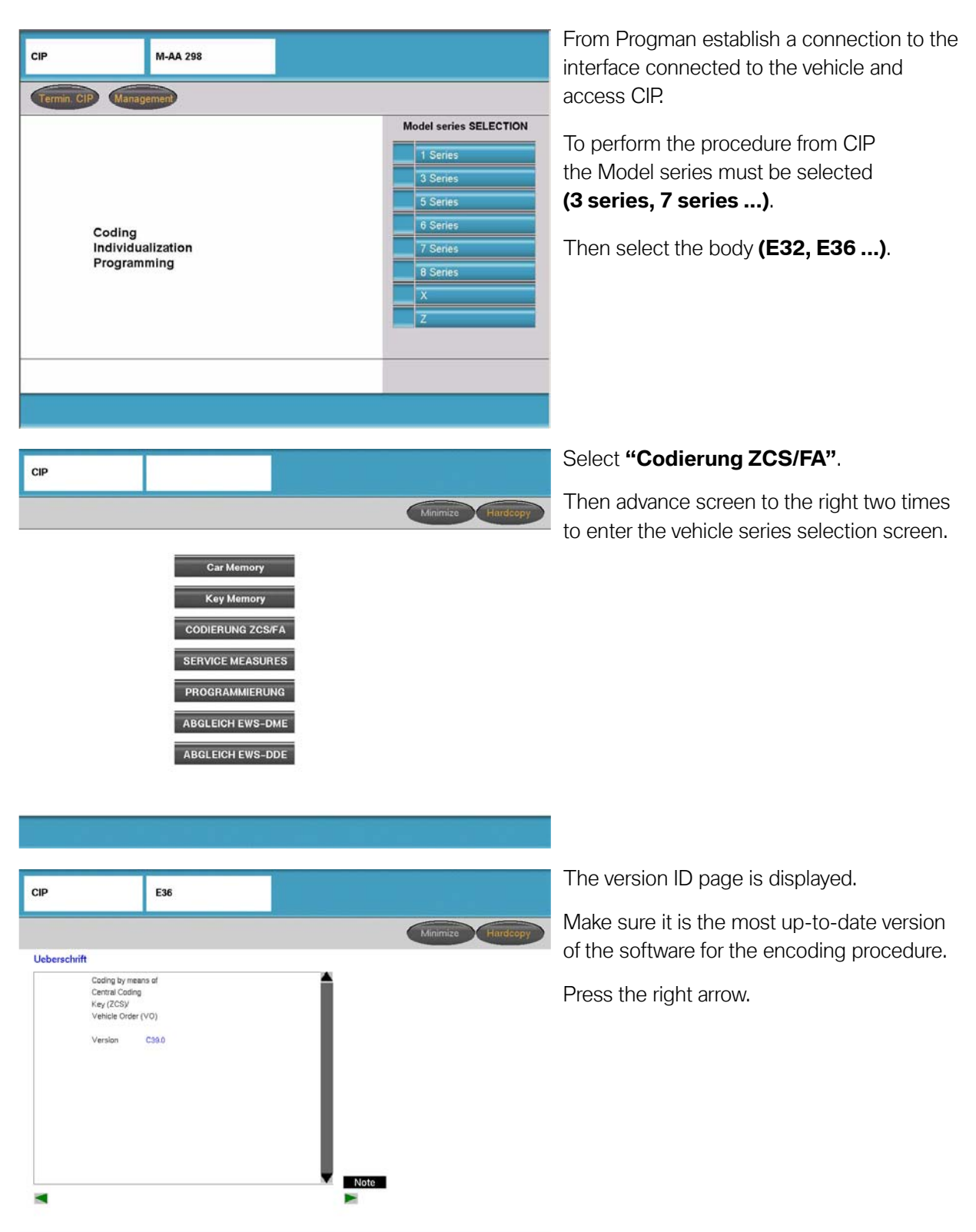

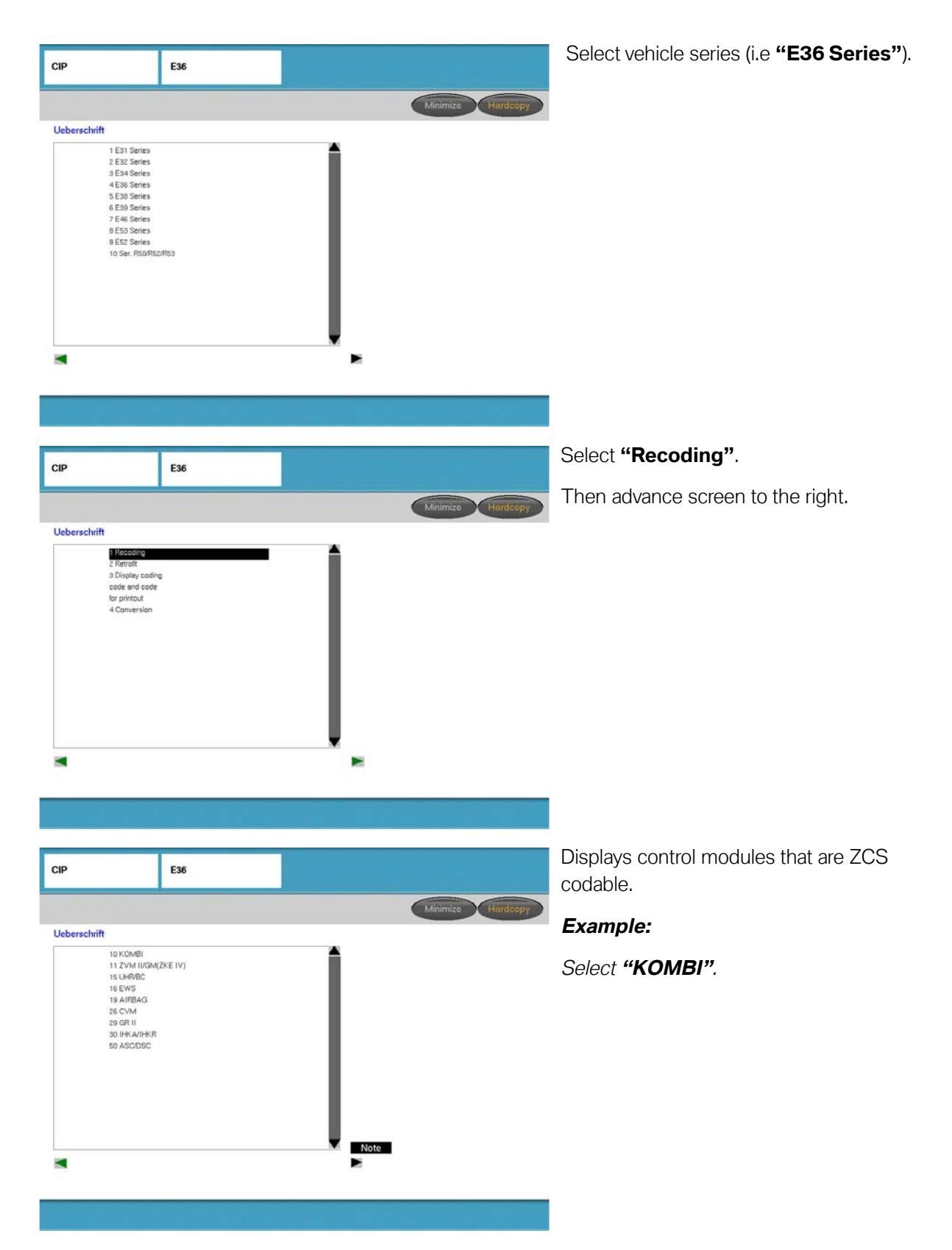

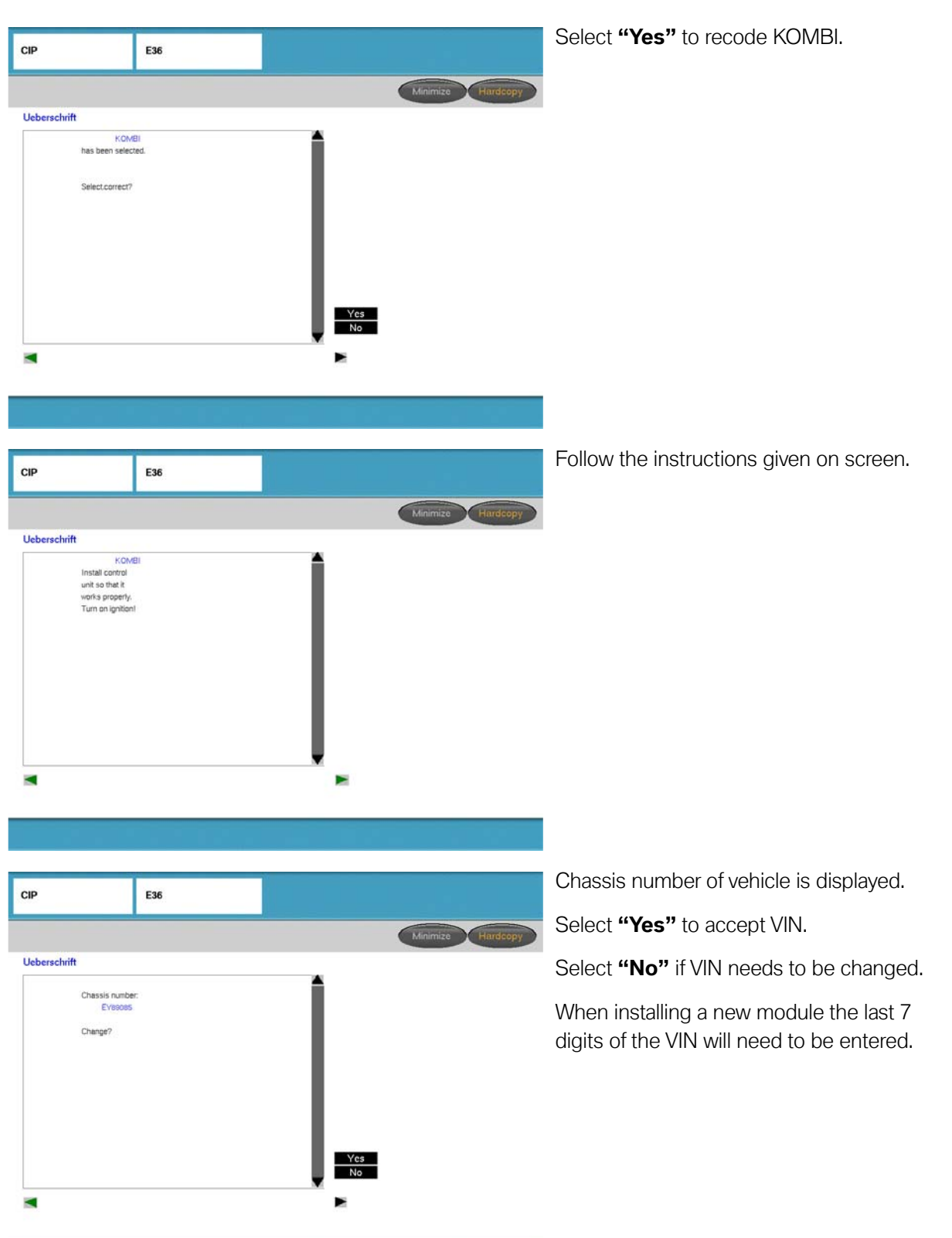

![](_page_33_Picture_0.jpeg)

Follow the instructions given on screen.

Chassis number of vehicle is displayed, enter VIN using touch screen pad or the keyboard

Select **"Yes"** to accept VIN.

Select **"No"** if VIN needs to be changed/corrected.

When installing a new module the last 7 digits of the VIN will need to be entered.

Current ZCS code is displayed

Select **"YES"** to accept current code

Select **"No"** to change the ZCS data

When installing a new module the ZCS code of the vehicle will need to be entered. The information can be obtained from:

- ZCS print out of old module before
- ZCS label located in vehicle

![](_page_34_Picture_28.jpeg)

35 Coding, Individualization & Programming (CIP)

![](_page_35_Picture_0.jpeg)

# <span id="page-36-0"></span>**Automatic Coding Procedure**

When a control module is replaced that does not store the ZCS code , the replacement module is coded automatically using the ZCS code. stored in the Kombi, EWS or LSZ.

![](_page_36_Picture_2.jpeg)

![](_page_37_Picture_0.jpeg)

![](_page_38_Picture_0.jpeg)

![](_page_39_Picture_25.jpeg)

ct yes to begin coding or recoding the ted module.

ng/recoding process of selected module mplete, follow the instructions given.

# <span id="page-40-0"></span>**Additional ZCS Coding Functions**

![](_page_40_Picture_48.jpeg)

## **Retrofit**

The retrofit function allows options or accessory equipment to be added after the vehicle is manufactured.

By selecting to install a new option/accessory from the list of available retrofits for the specific vehicle, the ZCS information will be updated to reflect the addition of the new option or accessory that was installed. Updating of the ZCS information will ensure that the new component is recognized and able to communicate with the other modules in the vehicle.

# **Conversion**

The conversion function allows specific features of certain control modules/systems to be modified, similar to the way Individualization(Vehicle & Key Memory) is used on newer models to "customize" a vehicle.